## Long-term monitoring with data extraction **AN 29**

### Application Note to the KLIPPEL R&D SYSTEM

#### Document revision: 1.1

Long-term monitoring tests are used to observe the loudspeaker parameter variation over a long measurement time (from hours to month) while using a natural audio stimulus (e.g. music) or an artificial test signal (e.g. noise). This can be done by either *on-line testing* in the large signal domain using the normal power test stimulus or by *intermittent testing* interrupting the power test and performing separate small signal measurements. Any form of long-term monitoring requires multiple measurements where the results (tables, curves) are stored in multiple operations and databases.

The tool *DB Extract* collects measurement results distributed in multiple operations in one or more databases using a unique identifier assigned to each device under test (DUT) and performs post processing and a proper visualization of the data. The capability of a *Scilab* script may be used to calculate the voice coil temperature considering the ambience and the starting condition, variation of the resonance frequency, stability of the voice coil rest position and many other small and large signal parameters. Long-term monitoring with *DB extract* is for example the ideal basis for studying aging of the mechanical suspension.

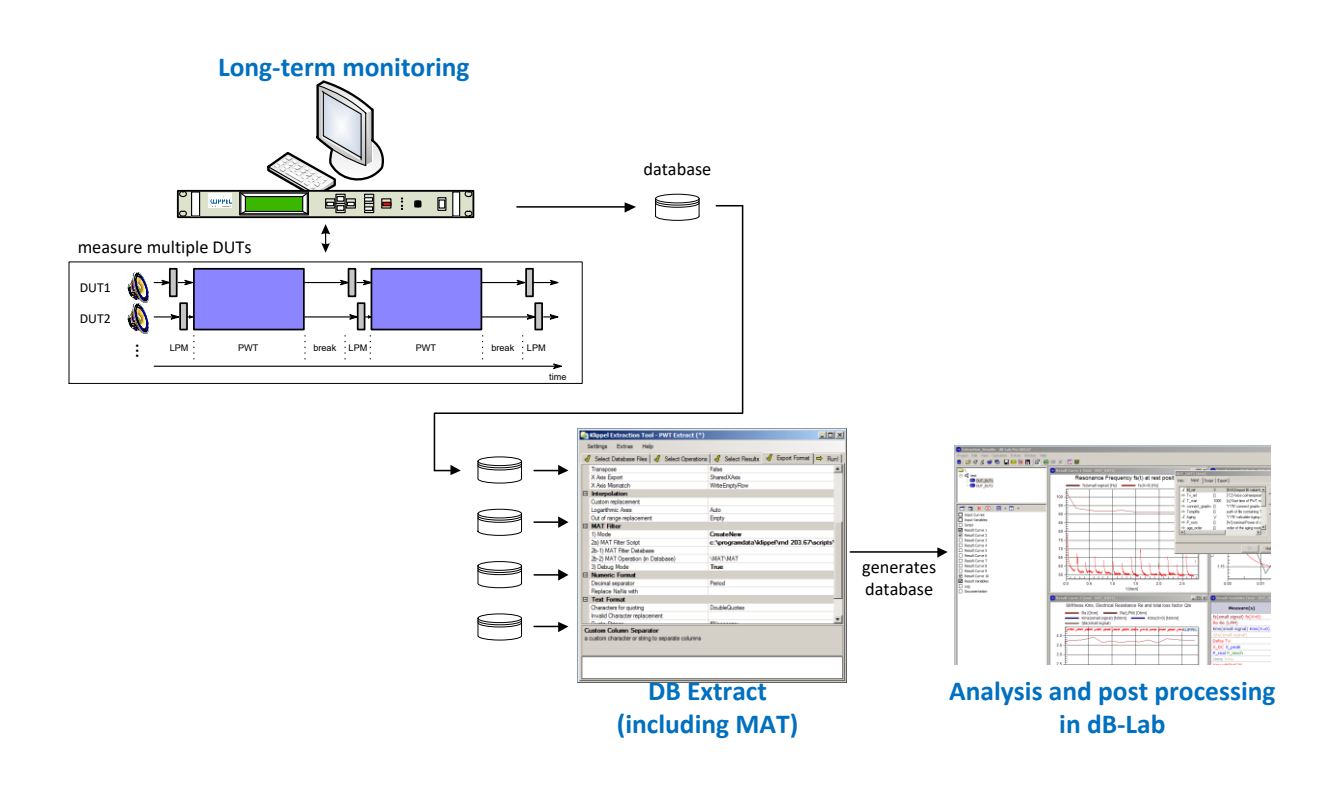

#### CONTENTS:

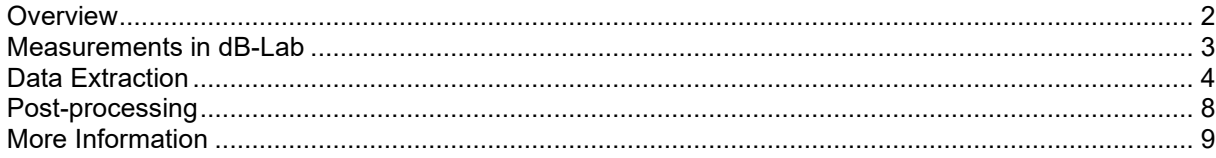

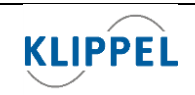

updated December 19, 2022

www.klippel.de

<span id="page-1-0"></span>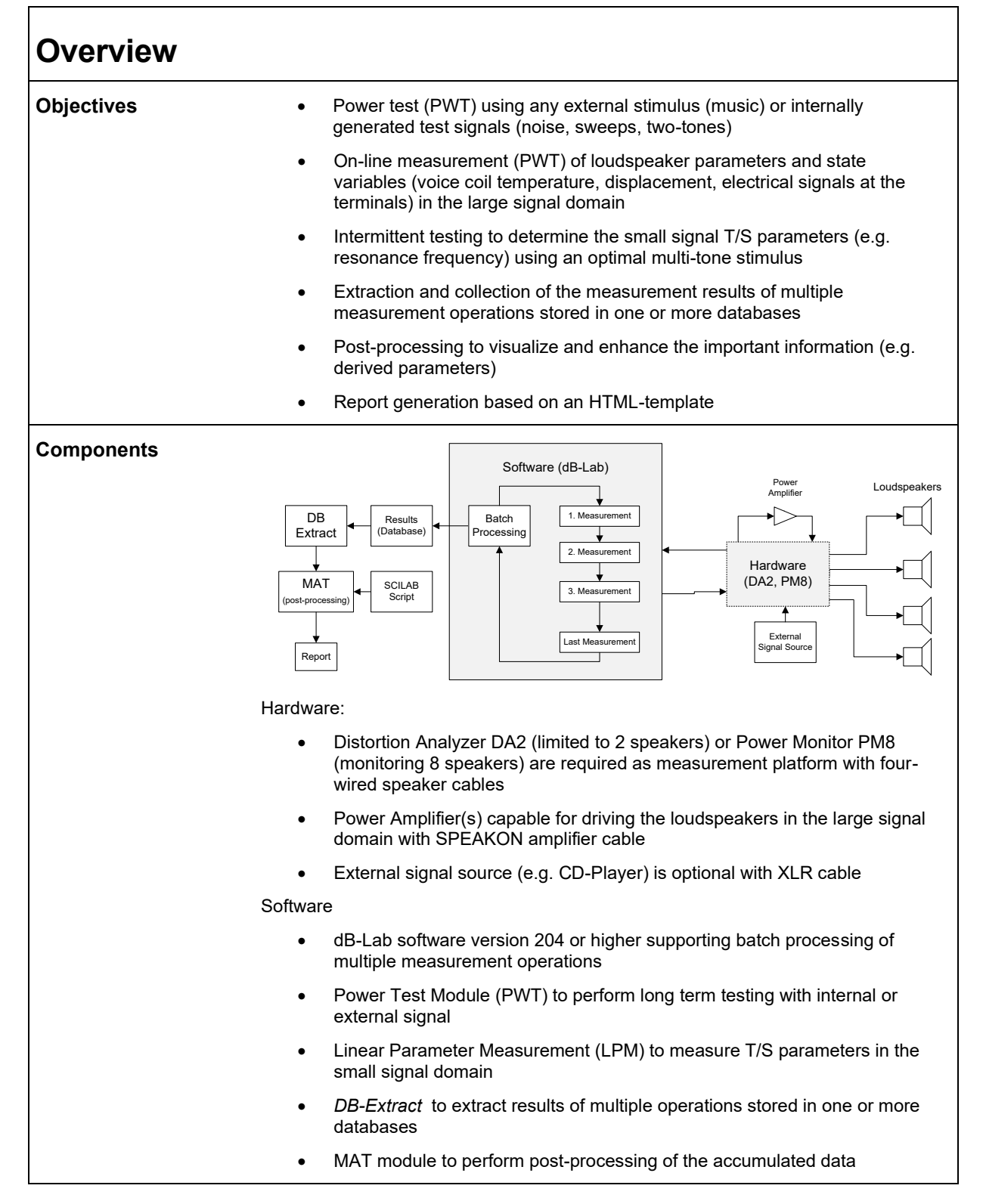

<span id="page-2-0"></span>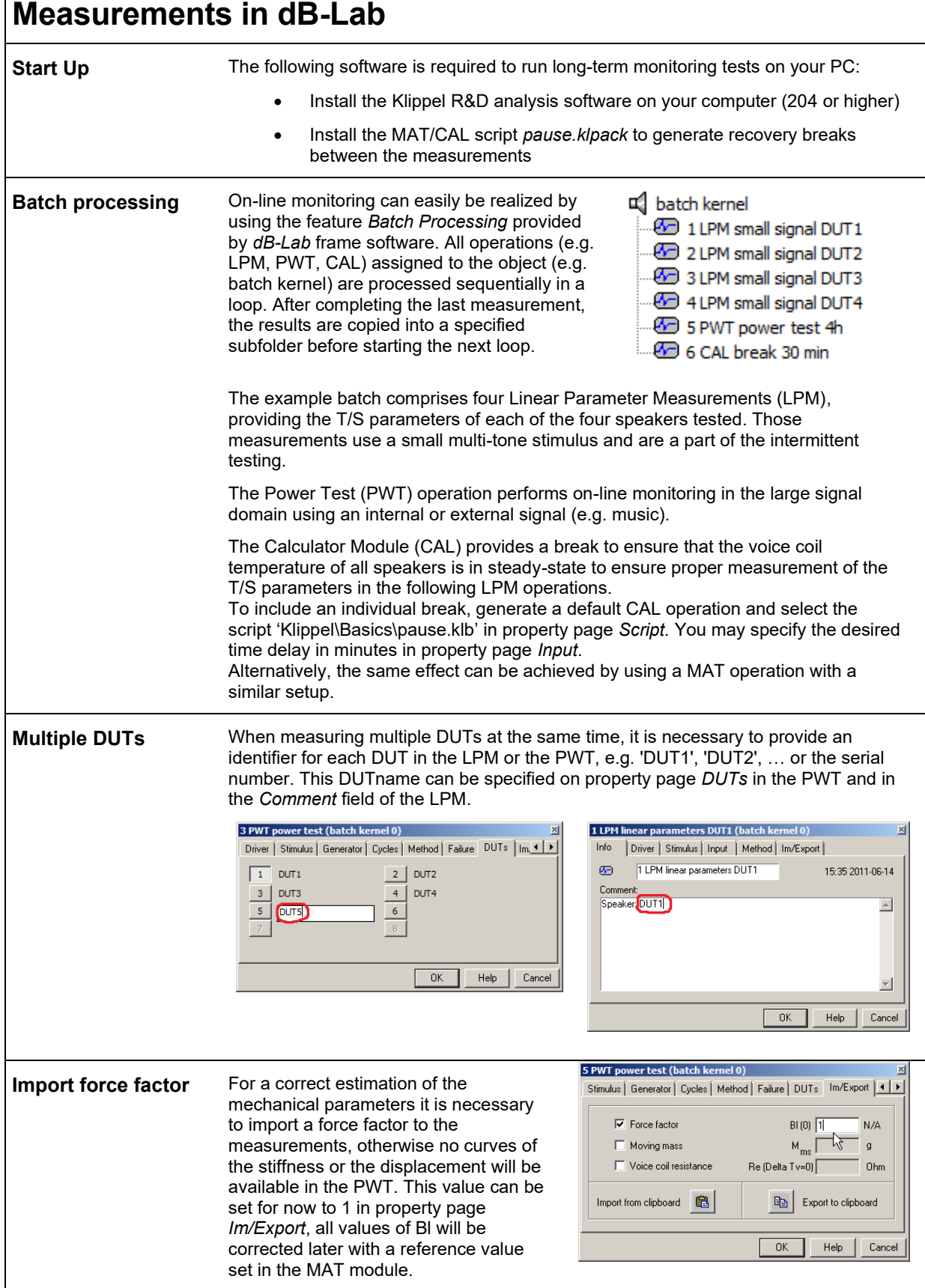

<span id="page-3-0"></span>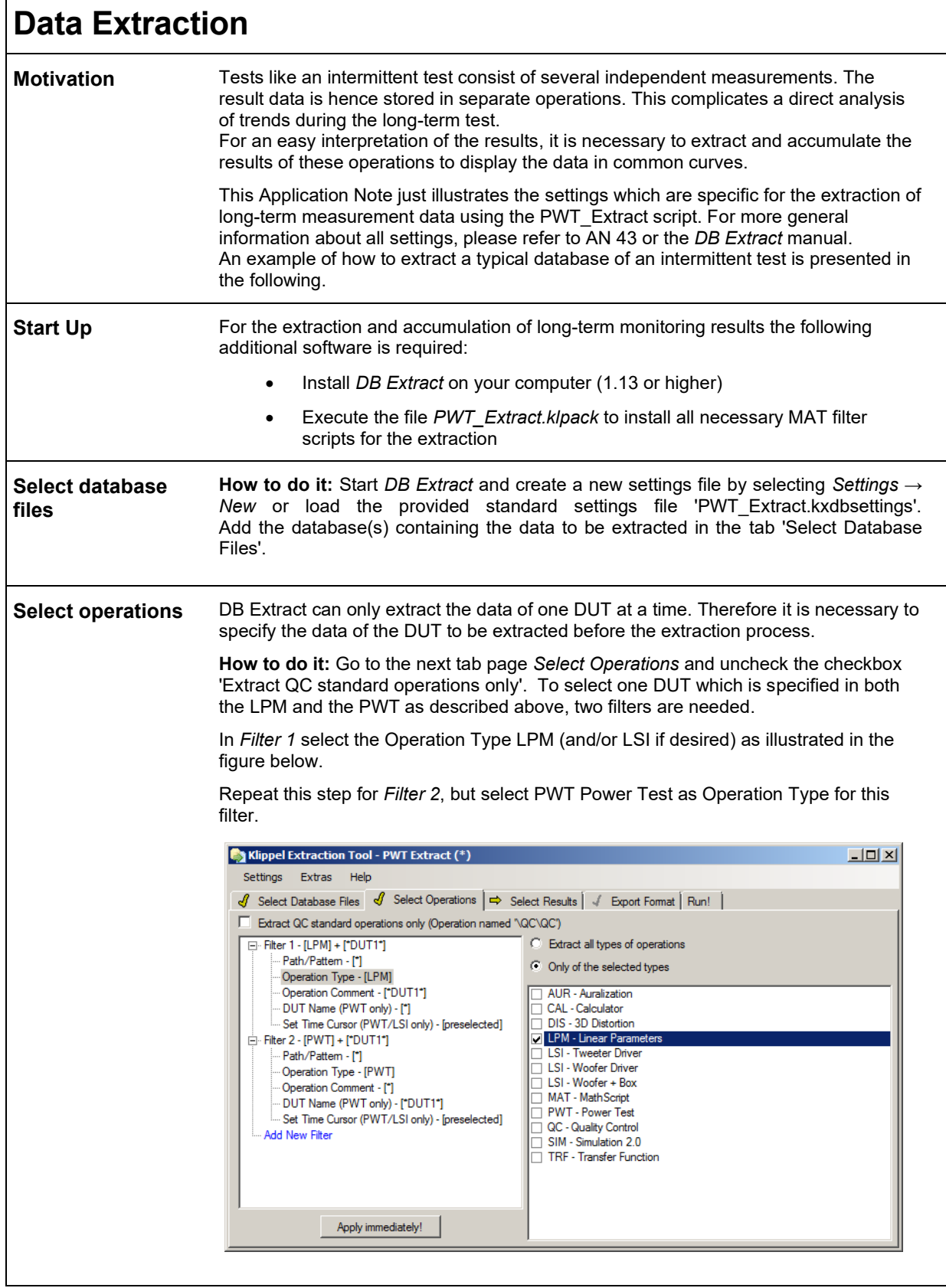

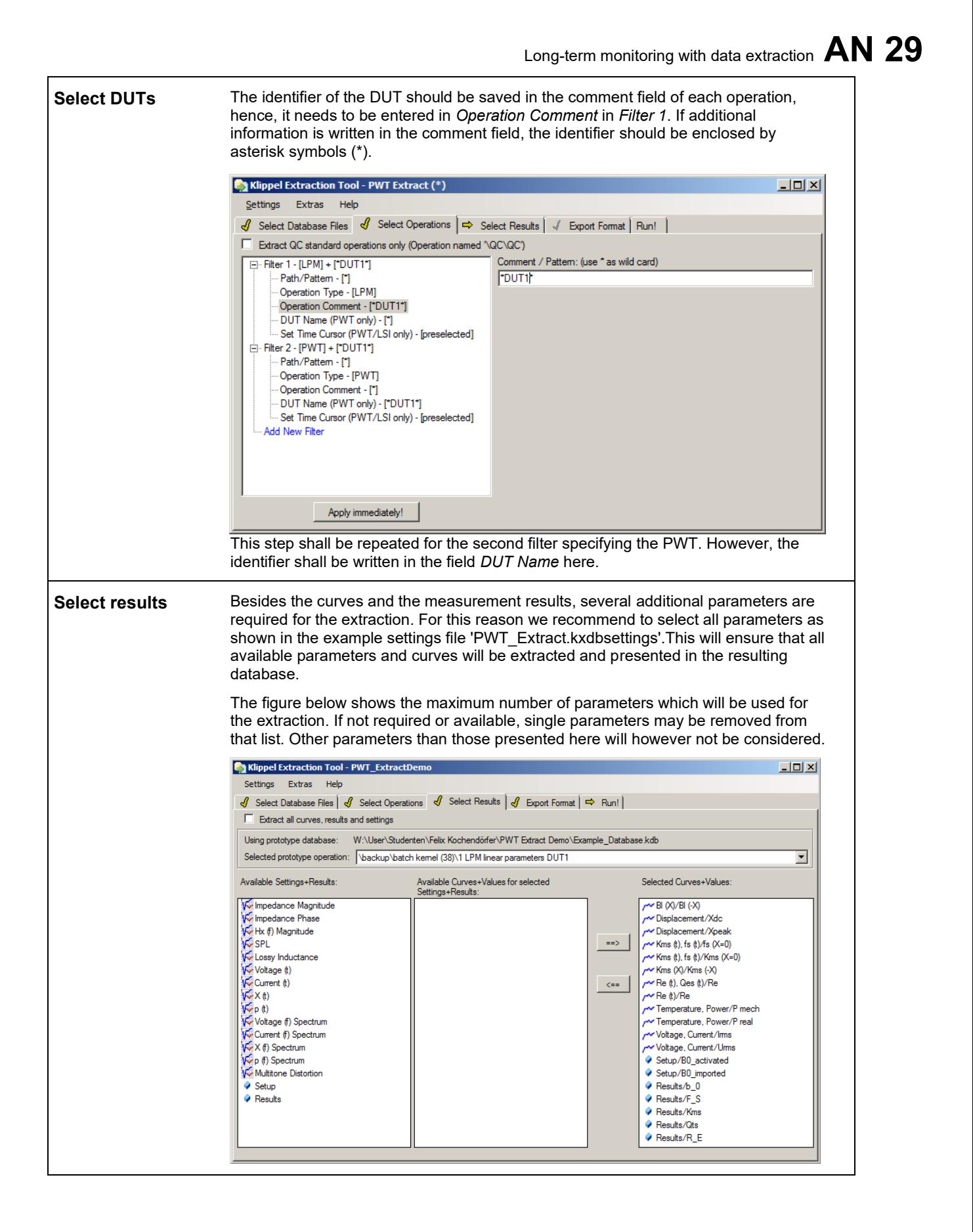

**Export format** The Export Format tab offers a lot of options, hence only the most important will be explained in the following. In order to avoid overwriting of previously extracted data, it is recommended to specify a new Target Folder for the extraction results.

> The extraction procedure presented here requires a special MAT Filter which can be selected in two ways:

The first option is to select the MAT processing script directly. With this setup, no special options for the post processing can be selected beforehand. The script will run with the default settings, but the post processing can be started again later.

Select CreateNew as MAT Filter Mode and specify the path of the script 'PWT\_Extract.kla' in point 2a) MAT Filter Script. The location of the script depends on the used operating system.

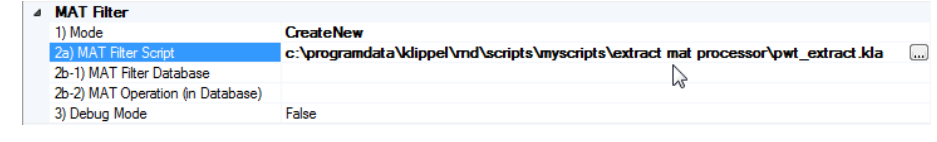

If you already have a dB-Lab database with a MAT operation of this script (e.g. from a previous extraction), it is also possible to reuse the settings made to this operation in the post processing of the next extraction process.

The Mode of the MAT Filter needs therefore be set to LoadFromKdb and the path of the database shall be specified in 2b-1). Additionally the path of the MAT operation is required as well since the database may contain several operations.

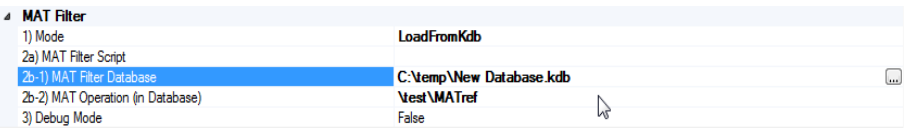

#### **Run the Extraction** If all parameters are setup properly (please refer to the example settings 'PWT\_Extract.kxdbsettings') the extraction should start immediately after clicking Run! in the next tab. However, the whole extraction process may take some time dependent on the size of the database(s) to be extracted. At the end of the export, dB-Lab will be opened automatically with the MAT operation containing the result data.

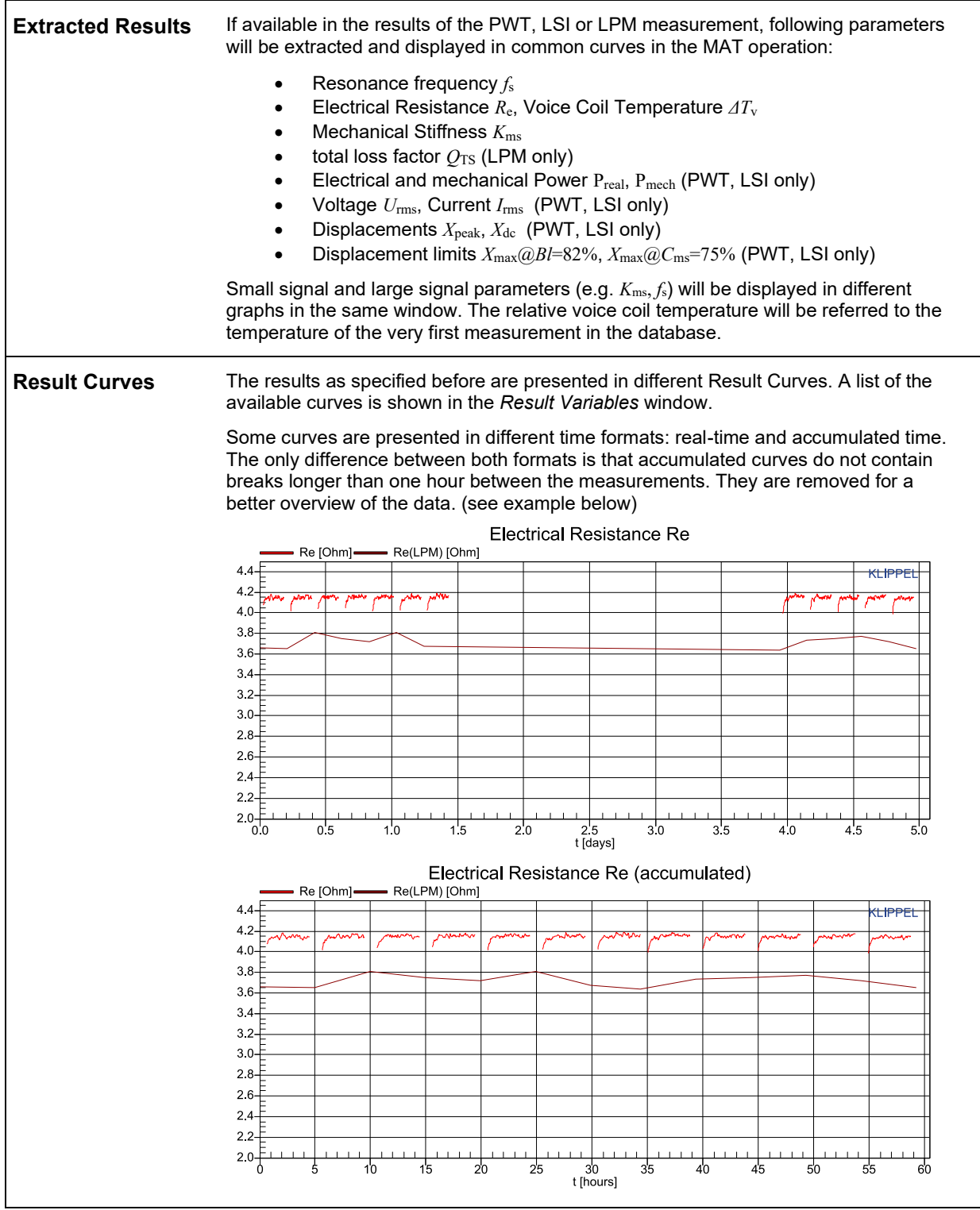

<span id="page-7-0"></span>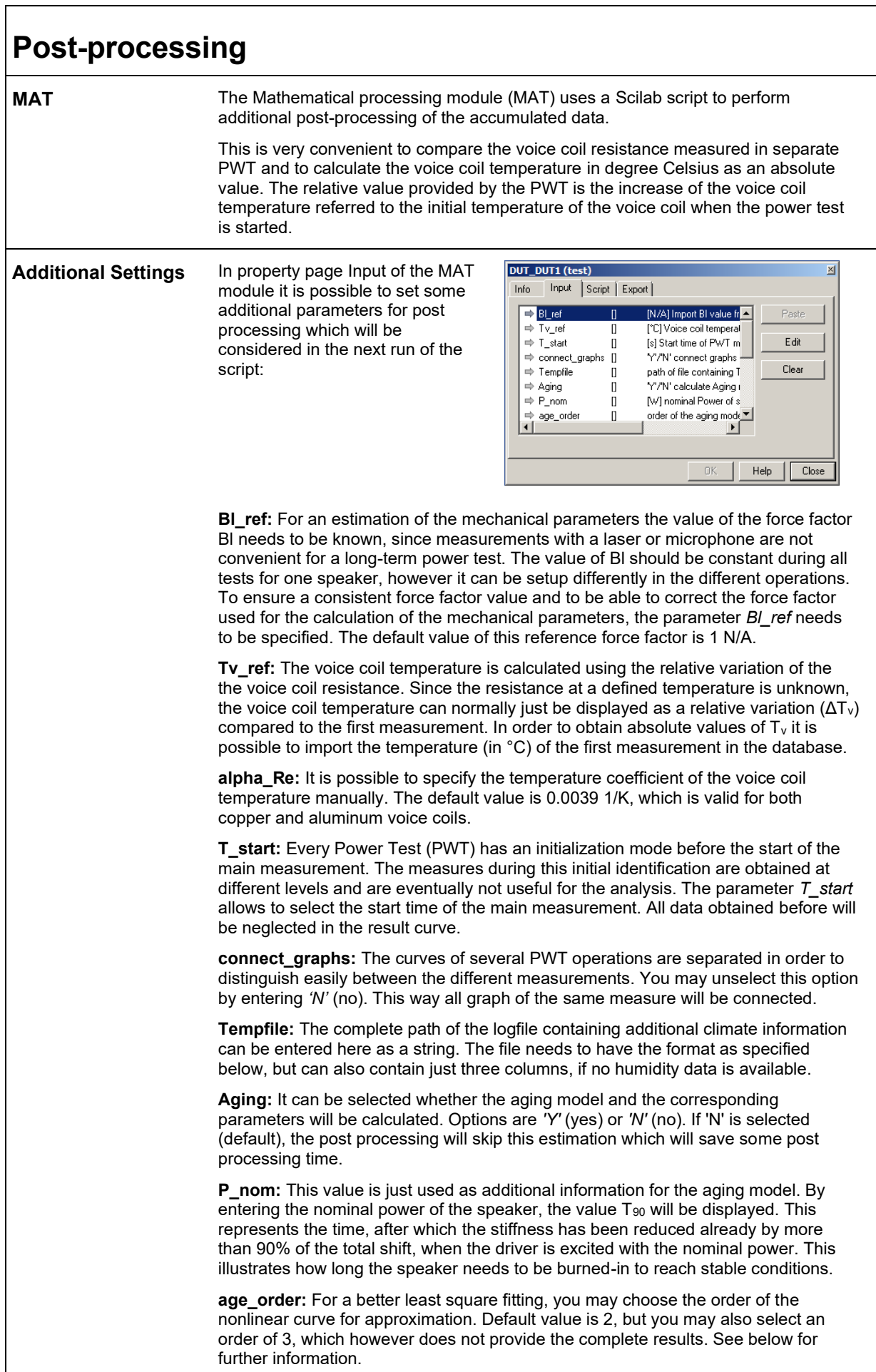

# Long-term monitoring with data extraction **AN 29**

**Aging Model** The MAT module is a perfect tool for investigating the aging of the mechanical suspension and to fit an aging model to the accumulated mechanical stiffness Kms and power Pmech. The aging parameters calculated by the Scilab script of the model will be displayed and additional aging parameters will be extracted. For more information about the model and the parameters see [ 3 ]. The decrease of the stiffness as a function of the mechanical work can be described by the following equation with the order *N*:

$$
\Delta K_{\rm ms}(W_{\rm m}) = \sum_{i=1}^{N} C_i \left(1 - e^{-W_{\rm m}/w_i}\right)
$$

The Result Curve 10 will display the decrease of the stiffness as a function of the mechanical work applied to the speaker. The measured data will be used for a nonlinear least square approximation, the result of this approximation is displayed in the same curve. Additional parameters such as the work constants  $W<sub>s,90</sub>$ ,  $W<sub>s,50</sub>$ which indicate the burn-in behavior of the stiffness or the total expected stiffness shift K<sub>ms,∞</sub>. More information about these parameters can be found in [3].

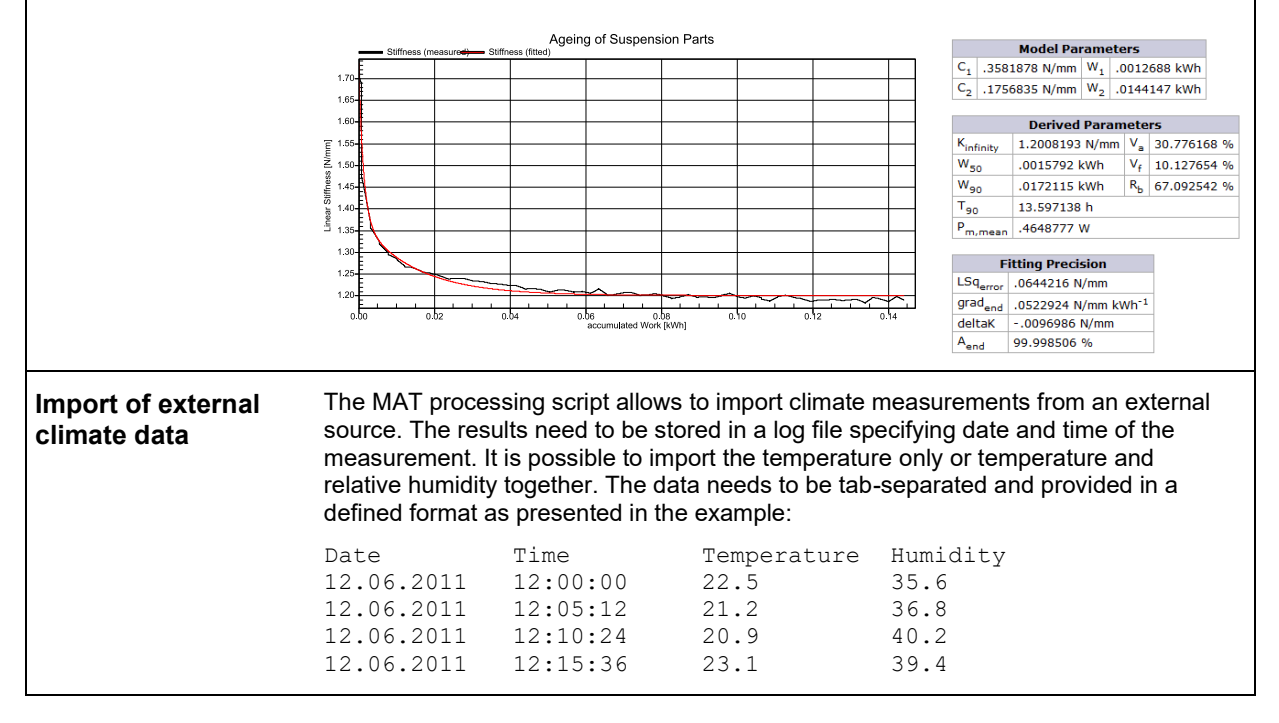

### <span id="page-8-0"></span>**More Information**

- **Related Application** 
	- [1] AN 43 Data extraction and post processing
- **Notes /Specifications**
- S6 Power Test (PWT)
- 
- [3] Felix Kochendörfer Long-term monitoring of loudspeaker systems in automotive applications. Thesis of Diploma, Dresden University of Technology

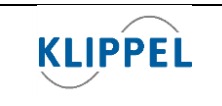

Klippel GmbH Mendelssohnallee 30 01309 Dresden, Germany updated Monday, December 19, 2022

www.klippel.de info@klippel.de

TEL: +49-351-251 35 35 FAX: +49-351-251 34 31